# DurchitihrungS- June anweisung

Geschäftszeichen:

12<br>12<br>....... Mitarbeiterinnen und Mitarbeiter Jobcenter Altenburger Land per Mail

- MF an GF

- 3

MF für Sammlung bei 202

AZ u- 5215.1

# 1I2014 vom .08.2014 Dienstanweisung zu den Berechtigungen im Fachverfahren ALLEGRO

# Inhaltsverzeichnis

### O. Allgemeines

- 1. Berechtigungsstufen in ALLEGRO
- 1.1 Lokales Lesen
- 1.2 Eingeschränktes Lesen
- 1.3 Lesen
- 1.4 Feststellen
- 1.5 Anordnen

## 2. Verfahrensprofile

- 2.1 Beauftragte/r für den Haushalt
- 2.2 Mitarbeiterinnen und Mitarbeiter im Bereich Markt & Integration (M & I)
- 2.3Verfahrensproflle
- 3. Schlussbestimmungen

## O. Allgemeines

Mit der Programmversion P42 (PRV 14.02) erfolgt die Flächeneinführung des zentra-Ien IT-Verfahrens ALLEGRO (ALgII LEistungsverfahren GRundsicherung Online) ab dem 18.08.2014 in den gemeinsamen Einrichtungen (gE).

Die Einführung von ALLEGRO ist ein wichtiger Schritt, um die Leistungsgewährung zukunftssicher zu gestalten. Das IT-Verfahren ALLEGRO zur Durchführung der Leistungsgewährung im SGB II erfüllt die Voraussetzungen des <sup>ä</sup> <sup>50</sup> Abs. <sup>3</sup> SGB Il und wird daher flächendeckend in den gE eingeführt.

Grundlage für das hier beschriebene Berechtigungskonzept ALLEGRO bildet die HEGA 06/14 - 08. Bei der Vergabe von Zugriffsberechtigungen wurden die örtlichen Gegebenheiten der Jobcenter Altenburger Land beachtet.

Das Berechtigungskonzept wird regelmäßig, mindestens halbjährlich, vom BfdH auf Aktualität der Berechtigungen überprüft.

## 1. Berechtigungsstufen in ALLEGRO

Nach Teilnahme an einer ALLEGRO-Schulung können folgenden Berechtigungen für die Mitarbeiterl-innen des Jobcenter Altenburger Land beantragt werden.

Folgende Berechtigungsstufen sind im IT-Verfahren ALLEGRO vorhanden:

- <sup>o</sup> <sup>J</sup> = Lokales Lesen
- . E = Eingeschränktes Lesen
- . <sup>L</sup> = Lesen
- . F = Feststellen
- A <sup>=</sup> Anordnen

#### 1.1 Lokales Lesen

Mit dieser Berechtigung können die in ALLEGRO erfassten Daten gelesen werden.

#### 1.2 Eingeschränktes Lesen

Mit dieser Berechtigung können ausgewàhlte, in ALLEGRO erfasste Datensätze, bundesweit gelesen werden.

#### 1.3 Lesen

Mit dieser Berechtigung können alle in ALLEGRO erfassten Daten bundesweit gelesen werden.

#### <sup>1</sup> .4 Feststellen

Diese Berechtigung beinhaltet die Berechtigung "Lesen" sowie die Bearbeitung der Daten.

#### 1.5 Anordnen

Diese Berechtigung umfasst die Berechtigungen "Lesen" und "Feststellen". Außerdem kann mit dieser Berechtigung angeordnet werden.

DA 01/2014 Seite 3

Die Bearbeitung von Leistungsfällen (z. B. Eingabe und das Feststellen von Leistungsdatenänderungen) ist nur den Mitarbeiterinnen und Mitarbeitern des Jobcenter Altenburger Land möglich, wenn der Leistungsfall dem Jobcenter Altenburger Land zugeordnet ist.

## 2. Verfahrensprofile

#### 2.1 Beauftragte/r für den Haushalt

Im Jobcenter Altenburger Land wird durch den/die BfdH festgelegt und dokumentiert, welche Tätigkeitsprofiie welchen Rollen zuzuordnen ist. Die Beantragung und laufende Überprüfung der Berechtigungen ist vom jeweilig zuständigen Teamleiter/ innen; im SGG Bereich durch den 1.Sachbearbeiter/-in durchzuführen.

Sämtliche Benutzeranträge sind per Mail an den deH des Jobcenter Altenburger Land weiterzuleiten.

2.2 Mitarbeiterinnen und Mitarbeiter im Bereich Markt 8. Integration (M & l) Die von den Mitarbeiterinnen und Mitarbeitern des Bereiches Markt & lntegration benötigten Leistungsdaten werden direkt in VerBIS angezeigt, so dass ein direkter Zugriff auf das Verfahren ALLEGRO nicht notwendig ist.

Berechtigung Schnittstelle zur Anzeige von Leistungsdaten aus ALLEGRO:

Bei der "SOA-Berechtigung" für ALLEGRO (wird ab 18.08.2014 umbenannt in "Anzeige Leistungsdaten Fremdverfahren") sind über den IM-Webshop (oder elektr. Benutzerantrag) immer alle <sup>4</sup> Berechtigungen zu beantragen, also H, N, R und S, da ansonsten nicht alle Daten in der Schnittstelle nach VerBIS übergeben werden.

#### 2.3 Verfahrensprofile

Für die Mitarbeiterinnen und Mitarbeiter im Jobcenter Altenburger Land wurde anhand der KernaufgabenNerantwortIichkeiten sowie den fachlichen Anforderungen in den Tätigkeits— und Kompetenzprofilen eine Zuordnung vorgenommen, ob und ggf. in welchem Umfang ein ALLEGRO—Zugriff erforderlich ist.

Diese Berechtigungsmatrix ist in der folgenden Tabelle dargestellt:

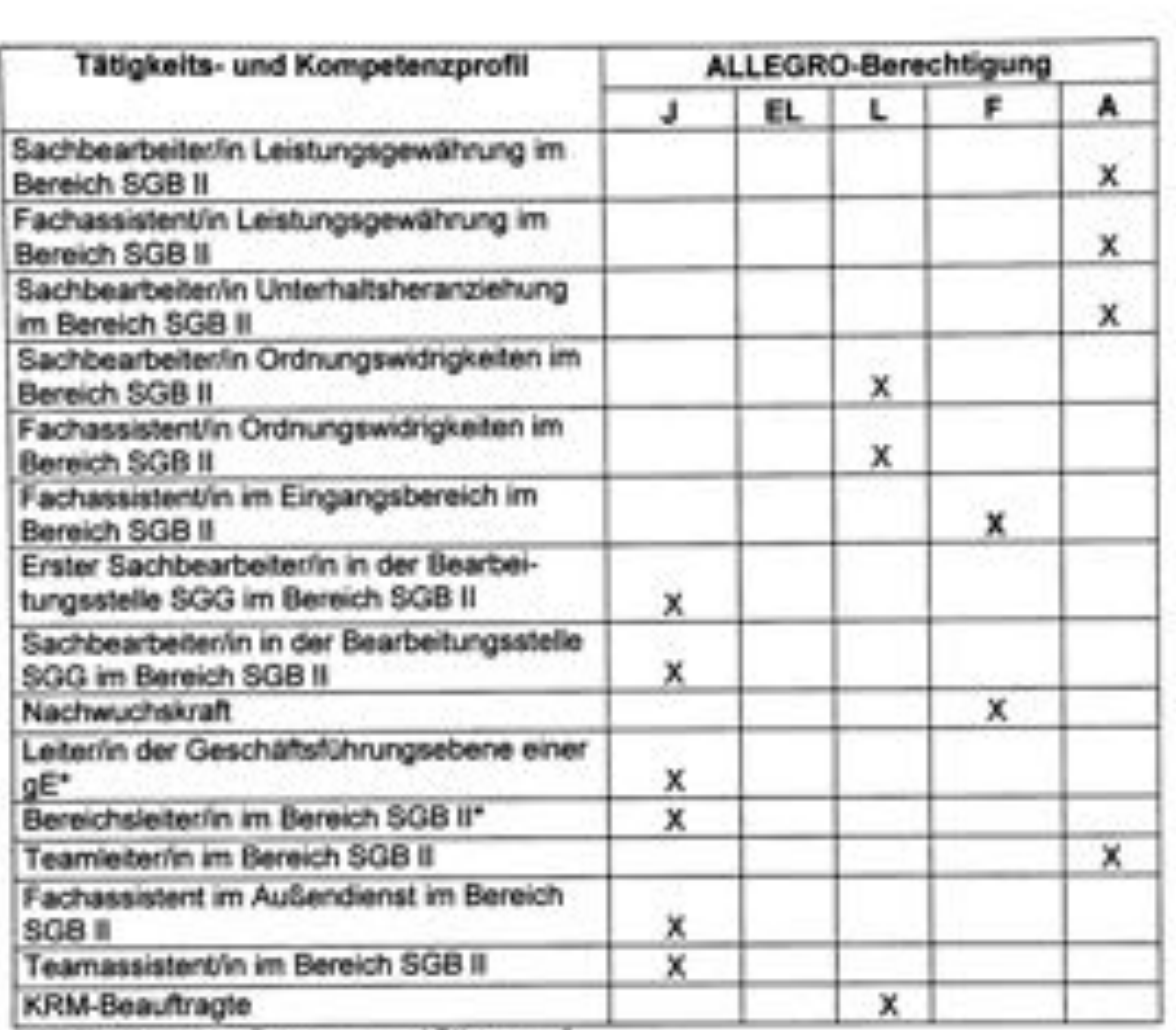

\* Wahrnehmung von Betreuungs- und Führungsaufgaben

DA01/2014 Seite 5

Call

# 3. Schlussbestimmungen

# 1. Beteiligung der Datenschutzbeauftragten

Die Datenschutzbeauftragte wurde beteiligt.

# 2. Inkrafttreten der Dienstanweisung

Die Dienstanweisung tritt mit sofortiger Wirkung in Kraft.

X.

¥

t.